## **راهنمای ورود به دوره های مجازی**

## **.1 نصب نرم افزار** connect Adobe **بر روی سیستم**

**فایل اجرایی نرم افزار را می توان از صفحه معاونت تحقیقات و فناوری به آدرس [ir.ac.kums.research-vc://https](https://vc-research.kums.ac.ir/)/ و یا پورتال کتابخانه مرکزی به آدرس [vebinar/fa/ir.ac.kums.centlib://https](https://centlib.kums.ac.ir/fa/vebinar) دانلود و بر روی سیستم نصب کرد.** 

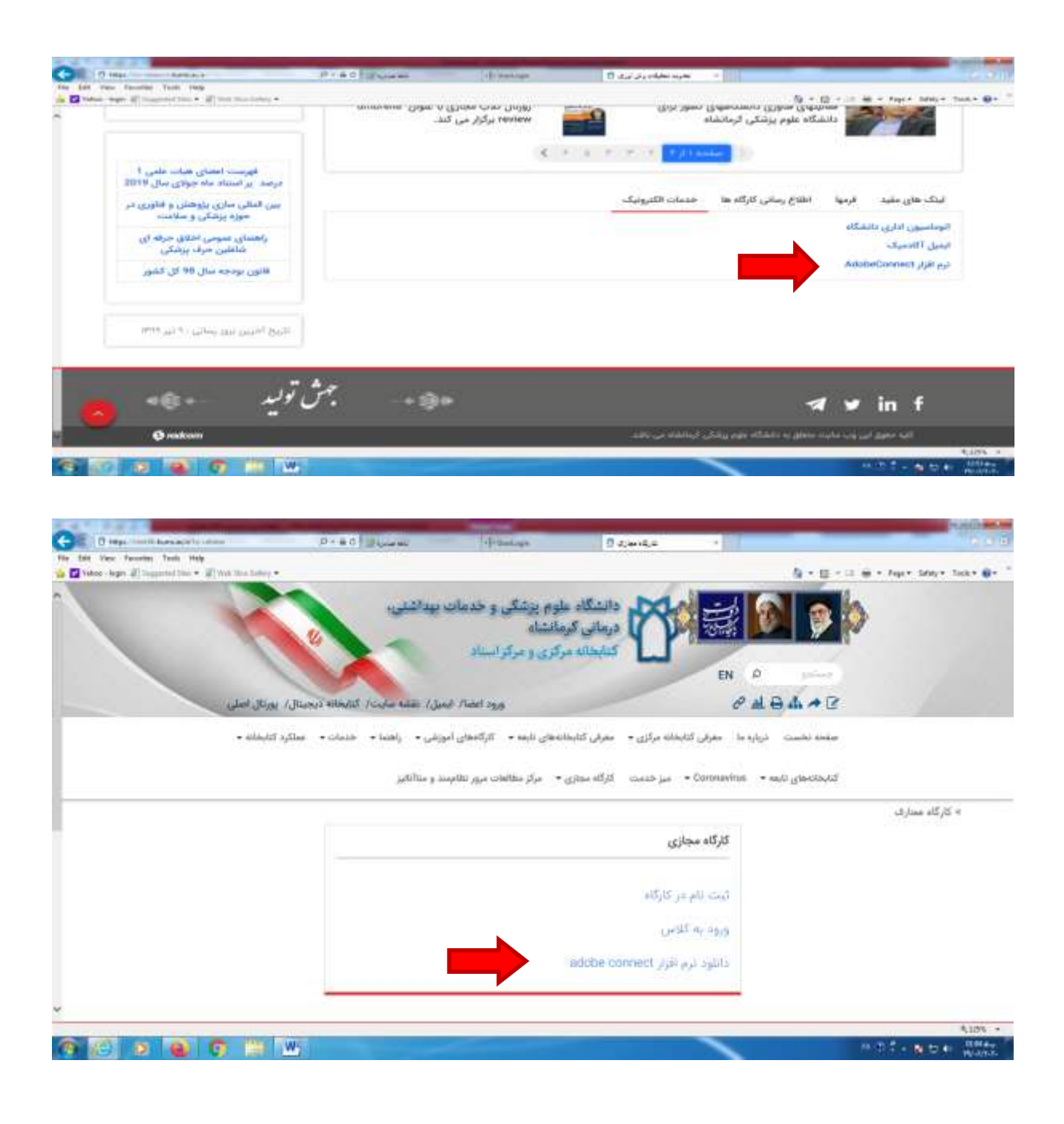

**.2 بر آیکن نرم افزار کلیک نموده و آدرس [workshopresearch/ir.ac.kums.vc://http](http://vc.kums.ac.ir/workshopresearch) در باکس URL وارد نموده، بر دکمه continue کلیک نمایید.** 

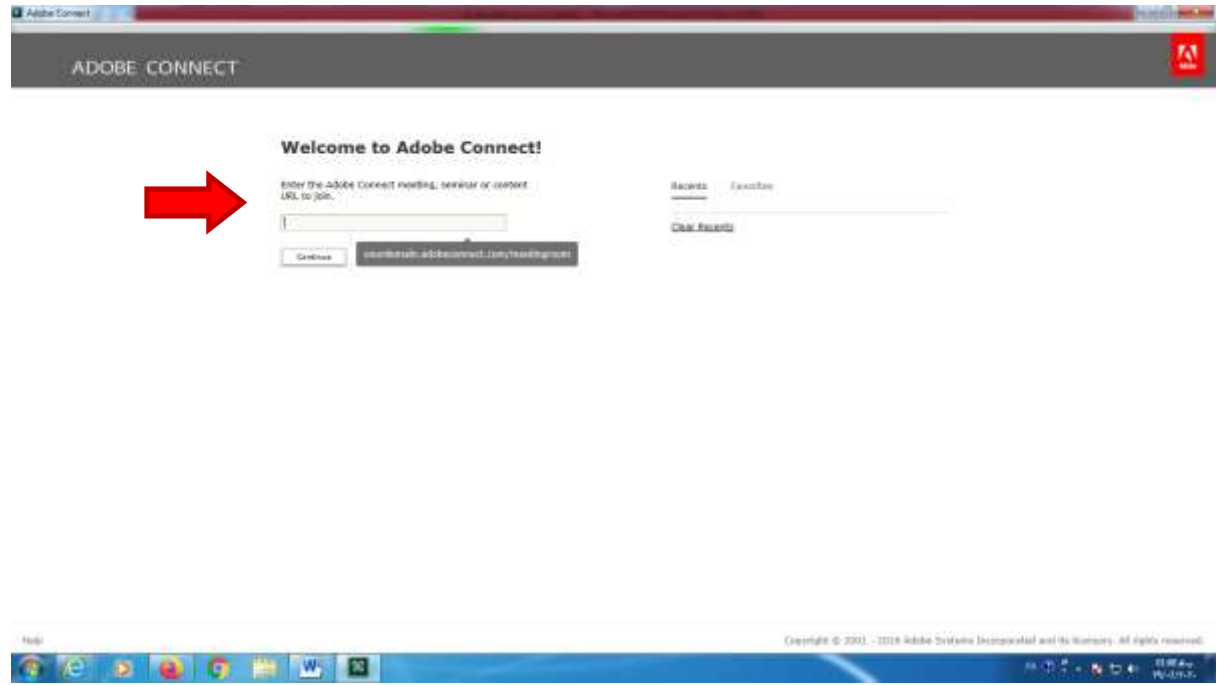

**.3 در قسمت Geust نام و نام خانوادگی خود را با فونت انگلیسی وارد نمایید و بر دکمه room Enterکلیلک نمایید. منتظر بمانید تا توسط ادمین کارگاه پذیرش شما تایید گردد.** 

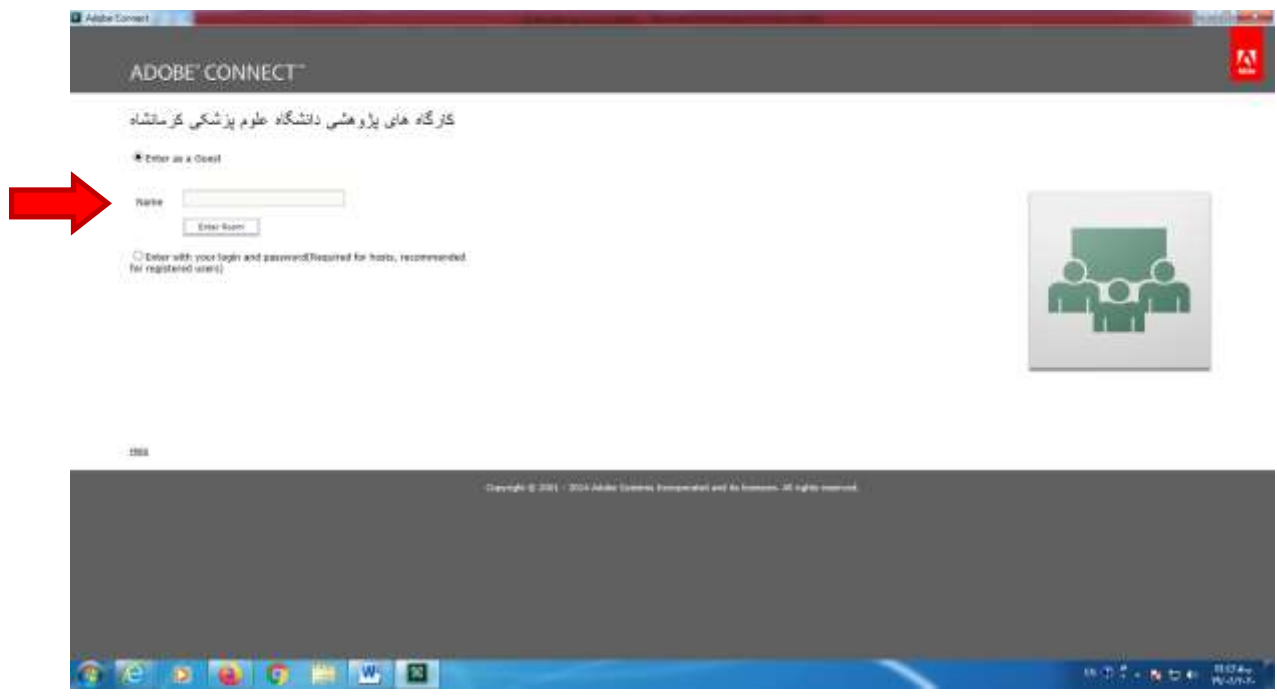